# **pystardog Documentation**

**Pedro Oliveira, John Bresnahan, Stephen Nowell**

**Jun 23, 2023**

# **CONTENTS:**

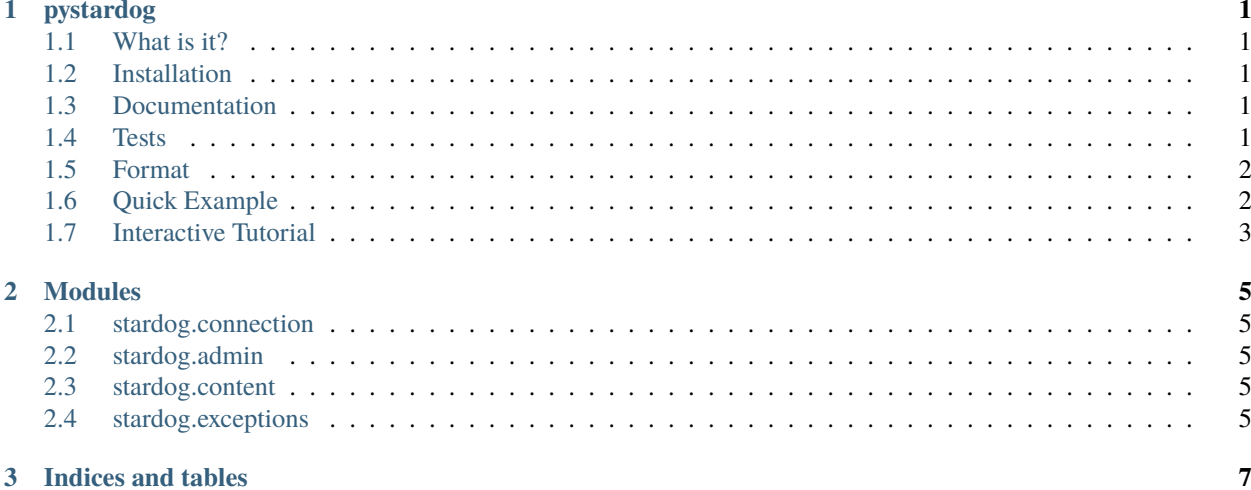

#### **CHAPTER**

**ONE**

#### **PYSTARDOG**

<span id="page-4-0"></span>Python wrapper for communicating with the Stardog HTTP server.

#### <span id="page-4-1"></span>**1.1 What is it?**

This framework wraps all the functionality of a client for the Stardog Knowledge Graph, and provides access to a full set of functions such as executing SPARQL queries, administrative tasks on Stardog, and the use of the Reasoning API.

The implementation uses the HTTP protocol, since most of Stardog functionality is available using this protocol. For more information, go to the Stardog's [HTTP Programming](http://www.stardog.com/docs/#_network_programming) documentation.

#### <span id="page-4-2"></span>**1.2 Installation**

pystardog is on PyPI so all you need is: pip install pystardog

#### <span id="page-4-3"></span>**1.3 Documentation**

Documentation is readable at [Read the Docs](http://pystardog.readthedocs.io) or can be built using Sphinx:

```
cd docs
pip install -r requirements.txt
make html
```
#### <span id="page-4-4"></span>**1.4 Tests**

To run the tests locally, a valid Stardog license is required and placed in the dockerfiles/stardog-license-key. bin. Docker and docker-compose are also required.

1. Bring a stardog instance using docker-compose. For testing about 90% of the pystardog features, just a single node is sufficient, although we also provide a cluster set up for further testing.

# Bring a single node instance plus a bunch of Virtual Graphs for testing (Recommended). docker-compose -f docker-compose.single-node.yml up -d

(continues on next page)

(continued from previous page)

```
# A cluster set up is also provided, if cluster only features are to be implemented and␣
˓→tested.
docker-compose -f docker-compose.cluster.yml up -d
```
Run the test suite. Create a virtual environment with the neccesary dependencies:

```
# Create a virtualenv and activate it
virtualenv $(which python3) venv
source venv/bin/activate
# Install the dependencies
pip install -r requirements.txt -r test-requirements.txt
# Run the basic test suite (covers most of the pystardog functionalities)
```
pytest test/test\_admin\_basic.py test/test\_connection.py test/test\_utils.py -s

#### <span id="page-5-0"></span>**1.5 Format**

To run a format of all the files

```
virtualenv -p $(which python3) venv
. venv/bin/activate
pip install -r test-requirements.txt
black .
```
## <span id="page-5-1"></span>**1.6 Quick Example**

```
import stardog
conn_details = {
  'endpoint': 'http://localhost:5820',
  'username': 'admin',
  'password': 'admin'
}
with stardog.Admin(**conn_details) as admin:
  db = admin.new_database('db')with stardog.Connection('db', **conn_details) as conn:
    conn.begin()
    conn.add(stardog.content.File('./test/data/example.ttl'))
    conn.commit()
    results = conn.\select('select * { ?a ?p ?o }')db.drop()
```
# <span id="page-6-0"></span>**1.7 Interactive Tutorial**

There is a Jupyter notebook and instructions in the notebooks directory of this repository.

#### **CHAPTER**

**TWO**

## **MODULES**

- <span id="page-8-1"></span><span id="page-8-0"></span>**2.1 stardog.connection**
- <span id="page-8-2"></span>**2.2 stardog.admin**
- <span id="page-8-3"></span>**2.3 stardog.content**
- <span id="page-8-4"></span>**2.4 stardog.exceptions**

#### **CHAPTER**

## **THREE**

# **INDICES AND TABLES**

- <span id="page-10-0"></span>• genindex
- modindex
- search